### **Iz INFORMATIke**

# **O primjeni računalnih programa u nastavi matematičkih predmeta na Tehničkom veleučilištu u zagrebu**

⊕

Mirela Katić Žlepalo<sup>1</sup> i Bojan Kovačić<sup>2</sup>

**Cilj članka**: dati osnovni prikaz primjena računalnih programa *AutoCAD* i *MA-TLAB* u nastavi matematičkih predmeta na stručnim studijima graditeljstva i elektrotehnike Tehničkoga veleučilišta u Zagrebu

**Sažetak**: U članku se opisuje primjena računalnoga programa *AutoCAD* u nastavi predmeta *Nacrtna geometrija u graditeljstvu 2* na stručnom studiju graditeljstva, te primjena računalnoga programa *MATLAB* u nastavi predmeta *Matematički alati u elektrotehnici* na stručnom studiju elektrotehnike. Navode se osnovni ciljevi tih predmeta koji se odnose na spomenute računalne programe. Zasebno se razmatraju tipični problemi koji se pojavljuju u nastavi i navode se sadašnja rješenja tih problema uz prijedloge mogućih poboljšanja. Radi boljega uvida u temu, u članak je uvršten po jedan primjer programskoga zadatka, odnosno praktičnoga ispita iz svakoga predmeta.

### **1. Uvod**

◈

Implementiranjem tzv. bolonjskoga procesa u hrvatski visokoobrazovni sustav pojavili su se trendovi značajnije implementacije primjene računalnih programa u nastavi matematičkih predmeta na hrvatskim veleučilištima i samostalnim visokim školama. Pritom ne mislimo na programe koji su sastavni dio operacijskih sustava (npr. *Micosoft Word* ili *Microsoft Excel* koji su sastavni dijelovi operacijskoga sustava *Microsoft Windows*), nego na računalne programe čija je osnovna namjena biti koristan alat studentu u rješavanju matematičkih zadataka. Na većini tehničkih studija započelo se s korištenjem računalnoga programa *Mathematica*, ali iz niza međusobno različitih razloga (npr. cijena licence) uvode se i drugi računalni programi.

<sup>1</sup> Mirela Katić Žlepalo, predavač na Graditeljskom odjelu Tehničkoga veleučilišta u Zagrebu 2 Bojan Kovačić, viši predavač na Elektrotehničkom odjelu Tehničkoga veleučilišta u Zagrebu

Tradicionalna nastava matematičkih predmeta (koncipirana prema načelu: predavanja + auditorne vježbe) nastoji se osuvremeniti uvođenjem laboratorijskih vježbi namijenjenih upravo stjecanju osnovnih vještina u primjeni računalnih programa na rješavanje matematičkih zadataka.

⊕

U ovome će članku biti opisane dvije takve primjene implementirane na stručnim studijima Tehničkoga veleučilišta u Zagrebu. Prva se primjena odnosi na korištenje računalnoga programa *AutoCAD* u nastavi predmeta *Nacrtna geometrija u graditeljstvu 2*, a druga na korištenje računalnoga programa *MATLAB* u nastavi predmeta *Matematički alati u elektrotehnici*.

## **2. Primjena AutoCAd-a u Nacrtnoj geometriji u graditeljstvu 2**

Na Graditeljskom odjelu Tehničkoga veleučilišta u Zagrebu se u 2. semestru stručnoga studija u sklopu predmeta *Nacrtna geometrija u graditeljstvu 2* za izradu programa "Krovište" koristi AutoCAD. Nastava predmeta izvodi se 15 + 30 sati u se-<br>mestuu, odnosno tiedno 1 set nuodavanje i 2 sete viečki. S nočinom na koji se viečava mestru, odnosno tjedno 1 sat predavanja i 2 sata vježbi. S načinom na koji se rješava zadatak iz " Krovišta" studenti se upoznaju već na predavanjima, a zatim samostalno crtaju program na vježbama, i to tijekom tri tjedna, što znači da je ukupno za taj program predviđeno  $3 \cdot 2 = 6$  sati vježbi u računalnoj učionici.

Studenti dolaze s potpuno različitim predznanjem. Dio studenata nikad nije koristio AutoCAD. Između ostalih, to su i studenti koji dolaze iz gimnazijskih programa. Neki studenti znaju samo osnovne naredbe, dok oni studenti koji, primjerice, dolaze iz tehničkih srednjih škola (uglavnom graditeljskih ili geodetskih) izvrsno barataju AutoCAD-om i učili su ga barem 2-3 godine. Neki čak imaju i radno iskustvo, dakle koristili su AutoCAD za projektiranje. Iako bi se, zbog sve veće raširenosti korištenja računala, možda očekivalo da će s godinama rasti broj onih studenata koji znaju AutoCAD, a padati broj onih koji ga ne znaju, nije primijećeno da bi se tijekom posljednjih deset godina, koliko se program "Krovišta" izrađuje u AutoCAD-u, bitno<br>mijenica nastatek studenata koji na maju AutoCAD i anih koji se znaju mijenjao postotak studenata koji ne znaju AutoCAD i onih koji ga znaju.

Nastava, odnosno izrada navedenoga programa, organizirana je tijekom predviđena tri tjedna u računalnoj učionici s 20 računala. Nakon prethodnoga anketiranja studenata o njihovom predznanju o AutoCAD-u, prvi tjedan na nastavu dolaze samo oni studenti koji se izjasne da ne znaju AutoCAD. Na tim prvim vježbama nastavnik objašnjava osnovne naredbe i mogućnosti kao što su:

- uvećavanje i smanjivanje pogleda na sliku (tzv. "zoom")
- pomicanje unutar same slike (tzv.  $\alpha$ pan")
- crtanje linije (naredba "line")
- crtanje kružnice (naredba "circle")
- produljivanje linije do određene granice (naredba  $_{\alpha}$ extend")

70

◈

- rezanje, skraćivanje linije s obzirom na određene granice (naredba "trim")
- kopiranje već nacrtanih elemenata (naredba "copy")
- pomicanje već nacrtanih elemenata (naredba "move")
- brisanje nacrtanih elemenata (naredba "erase")
- rotacija odabranih nacrtanih elemenata oko određene točke za određeni kut (naredba <sub>«</sub>rotate")<br>'

⊕

- kopiranje već nacrtanih elemenata, ali za zadanu udaljenost (naredba "offset")
- osna simetrija (naredba <sub>«</sub>mirror")
- crtanje simetrale kuta (koju je moguće izvesti na više načina, ali ovdje se studenti upoznaju s naredbom "construction line" koja nudi opciju B = "bisect" = simetrala)<br>.
- kreiranje tzv. " layera" (za kontrolu debljina linija, vrste linija, boju, vidljivost itd.)
- opcija " Ortho" koja omogućava da se linije crtaju samo horizontalno ili vertikalno
- opcija "Osnap" koja omogućava precizno hvatanje kraja linije, sredine linije,  $\frac{1}{n}$ sjecišta dviju linija, središta kružnice itd.

Navedene naredbe dovoljne su da bi svaki student mogao samostalno nacrtati svoj zadatak za program. Od ostalih preduvjeta za izradu ovoga programa, tu je još osnovno poznavanje geometrije na srednjoškolskoj (ili čak osnovnoškolskoj) razini – dakle potrebno je znati pojmove poput osne simetrije, rotacije, translacije, simetrale kuta i slično. Također je još bitno da student zna što su tlocrt i nacrt, a to je znanje koje stekne na predmetu-prethodniku – *Nacrtna geometrija u graditeljstvu 1*.

U drugom tjednu na nastavu dolaze i studenti koji znaju AutoCAD te svaki student dobiva svoj zadatak za izradu programa. Svaki student svoj program izrađuje samostalno, uz pomoć, savjete i nadzor nastavnika. Malobrojni, spretniji studenti završavaju program u drugom tjednu te nisu obvezni prisustvovati nastavi u trećem terminu predviđenom za izradu ovoga programa. Većina studenata završava tlocrt krovišta u drugom tjednu, a nacrt u trećem tjednu.

Cilj izrade programa "Krovište" u računalnoj učionici je, osim svladavanja nači-<br>Sestanja taga podatka, i unarnavanja s AutoCAD sm. Zhag povratasti našunalna na rješavanja toga zadatka, i upoznavanje s AutoCAD-om. Zbog zauzetosti računalne učionice sa stručnim predmetima viših godina stručnoga studija, *Nacrtna geometrija u graditeljstvu 2* dobiva mogućnost izrade programa u AutoCAD-u samo tijekom navedena tri tjedna. Kako je već rečeno, mnogim studentima to je prvi put da imaju priliku raditi u AutoCAD-u i to im je tijekom prve godine ujedno jedini susret s AutoCAD-om.

S obzirom da je to jedini program u *Nacrtnoj geometriji u graditeljstvu 2* koji se sa studentima radi u AutoCAD-u, a na kolokviju ili ispitu je, naravno, potrebno provjeriti znanje studenata kako iz "Krovišta", tako i iz drugih područja koja se obrađuju na predmetu, nemoguće je organizirati kolokvij ili ispit u računalnoj učionici, stoga se znanje iz ovoga područja provjerava na klasičan način, dakle pisanim putem.

◈

Ipak, treba istaknuti i ponoviti: osnovni problem i ujedno najveći izazov za nastavnika je veliki nesrazmjer u predznanju studenata. Taj problem možda bi mogao biti riješen uvođenjem predmeta *Informatika u graditeljstvu* već na prvoj godini stručnoga studija gdje bi se studenti, između ostalih računalnih programa, upoznali i s AutoCAD-om, a o toj mogućnosti se na Graditeljskom odjelu TVZ već i raspravlja.

⊕

#### 2.1. Primjer programskoga zadatka za izradbu u AutoCAD-u

Nepravilnim poligonom na Slici 1. zadan je tlocrt zgrade koju treba natkriti krovnom plohom. Riješite tlocrt i nacrt krovne plohe.

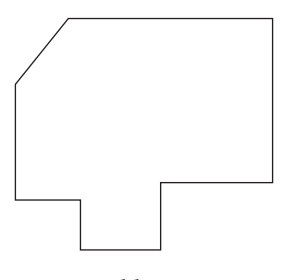

*Slika 1.*

## **3. Primjena MATLAB-a u nastavi predmeta** *Matematički alati u elektrotehnici*

Prema nastavnom planu i programu stručnoga studija elektrotehnike, na 1. godini studija svi upisani studenti slušaju točno tri matematička predmeta: *Matematika 1* (1. semestar, ukupan fond nastavnih sati: 90), *Matematika 2* (2. semestar, ukupan fond nastavnih sati: 105) i *Matematički alati u elektrotehnici* (2. semestar, ukupan fond nastavnih sati: 30). Nastava prvih dvaju predmeta izvodi se «klasično" (pre-<br>današki izvolitarna silečka), dala se nastava traženo nastava se natronasti a krije davanja i auditorne vježbe), dok se nastava trećega predmeta u potpunosti odvija u računalnim laboratorijima. Svaka nastavna grupa ima najmanje 12, a najviše 15 studenata, pri čemu svaki student samostalno radi za točno jednim računalom i ne postoji nijedno računalo za kojim rade najmanje dva studenta.

#### 3.1. Osnovni ciljevi predmeta Matematički alati u elektrotehnici

Osnovni cilj predmeta *Matematički alati u elektrotehnici* jest stjecanje osnovnih znanja i vještina u radu s programskim paketom *MATLAB*. Pritom je umjesto *MATLAB*-a moguće rabiti i alternativne računalne programe poput *Mathematice*, *Maxime* itd. *MATLAB* je odabran i zbog potreba nekih stručnih predmeta na višim godinama studija (npr. *Automatsko upravljanje*, *Digitalna obrada signala* itd.) koji u svojim izvedbenim planovima predviđaju korištenje toga programa. Spomenimo ukratko da je *MATLAB* (naziv je skraćenica engleskoga naziva *MATrix LABoratory*)

72

◈

istodobno i programski paket namijenjen numeričkomu računanju i modeliranju, ali i viši programski jezik namijenjen raznim znanstvenim i tehničkim primjenama. Čitatelja zainteresiranoga za više informacija o *MATLAB*-u upućujemo na literaturu [2].

⊕

### 3.2. Koncept predmeta i tipični problemi u nastavi predmeta Matematički alati u elektrotehnici

Koncept predmeta *Matematički alati u elektrotehnici* je takav da izborom i sadržajem laboratorijskih vježbi prate gradivo predmeta *Matematika 1* i *Matematika 2*. Zbog toga su osnovni nastavni ishodi predmeta:

- izračunati vrijednosti jednostavnijih matematičkih izraza;
- kombinirati mogućnosti rješavanja matematičkih problema u MATLAB-u s "kla-<br>sižnim" (spelitižkim) tehnikama giočavanja tih problema sičnim" (analitičkim) tehnikama rješavanja tih problema;
- nacrtati graf realne funkcije jedne realne varijable definirane na segmentu;
- riješiti algebarske i nealgebarske jednadžbe, sustave linearnih jednadžbi i matrične jednadžbe u MATLAB-u;
- derivirati i integrirati realne funkcije jedne realne varijable u MATLAB-u;
- riješiti obične diferencijalne jednadžbe u MATLAB-u;
- napisati jednostavnije računalne programe u MATLAB-u.

Nastavni program predviđa održavanje ukupno 13 laboratorijskih vježbi. U prvih šest laboratorijskih vježbi obrađuju se osnovne matematičke operacije implementirane u MATLAB-u, osnove matričnoga računa, grafički prikazi eksplicitno, implicitno i parametarski zadanih realnih funkcija, kao i stvaranje jednostavnijih računalnih programa (tzv. *m*-datoteka). Sljedećih šest vježbi obuhvaća primjenu diferencijalnoga i integralnoga računa realne funkcije jedne realne varijable, nizove, te brojevne i funkcijske redove. Preostala vježba obuhvaća osnovne opisnostatističke tablične i grafičke prikaze negrupiranih statističkih podataka.

Bitno je istaknuti da su laboratorijske vježbe posložene tako da se u predmetima *Matematika* 1 i *Matematika* 2 najprije obradi teorijska " podloga" uz analitičko rješavanje zadataka, pa se potom dio tih zadataka rješava uz korištenje *MATLAB*-a. Na taj se način ostvaruje drugi osnovni nastavni ishod predmeta: kombiniranje mogućnosti analitičkoga i računalnoga rješavanja matematičkih zadataka. Iznimka je donekle vježba iz opisne statistike koju studenti slušaju u 3. semestru u okviru predmeta *Vjerojatnost i statistika*. Međutim, dotična vježba obuhvaća samo tablične i grafičke prikaze dobro poznate studentima iz srednje škole, kao i iz drugih predmeta na 1. godini studija (npr. *Tehničko dokumentiranje*, *Primjena osobnih računala* itd.), pa se može izvesti bez prethodno odslušanoga predmeta *Vjerojatnost i statistika*.

◈

Budući da se, zbog ograničena raspoloživa vremena, na nastavi predmeta *Matematički alati u elektrotehnici* ne može ponavljati teorijska " podloga" iz predmeta *Matematika 1* i *Matematika 2*, u nastavnim materijalima za svaku pojedinu vježbu eksplicitno se naznačava koje gradivo predmeta *Matematika 1* i *Matematika 2* studenti trebaju znati za uspješnu odradu dotične laboratorijske vježbe. Tako je npr. za uspješnu odradu vježbe 8. pod nazivom *Osnove diferencijalnog računa u MATLAB-u* nužno ponoviti:

⊕

- pojam, definiciju i osnovna svojstva granične vrijednosti funkcije;
- pojam i geometrijsku interpretaciju derivacije funkcije u točki;
- pojam i osnovna svojstva derivacije funkcije;
- neke osnovne primjene derivacija (određivanje stacionarnih točaka, lokalnih ekstrema i prijevojnih točaka realne funkcije jedne realne varijable).

Ovakvi su zahtjevi nužni jer se opća strategija rješavanja zadataka na laboratorijskim vježbama sastoji od sljedećih četiriju koraka:

- **• razumjeti** tekst zadatka, a posebno što je točno potrebno odrediti/izračunati;
- **• smisliti** algoritam za određivanje/izračunavanje traženoga podatka koristeći znanja stečena u predmetima *Matematika 1* i *Matematika 2*;
- **• implementirati** osmišljeni algoritam u *MATLAB*-u;
- **interpretirati** dobiveni rezultat.

Stoga prva dva koraka ove strategije nije moguće provesti bez prethodnoga ponavljanja odgovarajućega gradiva iz *Matematike 1* i *Matematike 2*. Analogni koncept ima i većina laboratorijskih vježbi iz drugih stručnih predmeta.

Tipični problemi koji se pojavljuju u nastavi predmeta *Matematički alati u elektrotehnici* vezani su upravo uz praktičnu provedbu opisane strategije. Prvi se problem javlja u razumijevanju tekstova znatnoga broja zadataka. Studenti nerijetko uopće ne razumiju tekst zadatka, odnosno ne mogu efektivno razlučiti što im je točno zadano, a što se traži. Taj problem nastavnici nastoje riješiti poticanjem studenata neka svojim riječima pokušaju alternativno formulirati zadatak, pa makar to bilo i nešto opširnije negoli u samom tekstu zadatka.

Drugi, bitno teži problem je osmišljavanje algoritma za rješavanje problema koristeći ranije stečena znanja. Ovaj problem nastavnici u pravilu rješavaju tako da pitaju studente: " Kako biste ovaj zadatak riješili na *Matematici 1*/*Matematici 2*?", pa na temelju dobivenih točnih odgovora zajedno sa studentima "trasiraju" ispravan put k<br>risšenim Neželast, namelašima spijema na damešta i datalinija analitička risšenovia rješenju. Nažalost, raspoloživo vrijeme ne dopušta i detaljnije analitičko rješavanje i rješavanje pomoću *MATLAB*-a, pa se algoritam analitičkoga rješavanja zadataka najčešće samo <sub>«</sub>skicira" u najvažnijim dijelovima.<br>'

◈

Treći problem koji vrijedi spomenuti vezan je uz ispravan unos početnih podataka, odnosno ispravnu interpretaciju dobivenih rezultata. Iako *MATLAB* ispravno riješi postavljeni zadatak, student na papir ispisuje potpuno pogrešno rješenje. Tipičan primjer je npr. rezultat sin(x)^2 kojega studenti često pogrešno zapisuju kao sin(*x*<sup>2</sup> ). U takvim se slučajevima raspisivanjem izraza studentima nastoji objasniti osnovna razlika između ispravnoga i pogrešnoga zapisa. Poseban problem iz ove kategorije predstavlja zapis prirodnoga logaritma u *MATLAB*-u. Naime, u *Matematici 1* se prirodni logaritam broja *a* označava kao ln *a*, a dekadski kao log *a*. No, u *MATLAB*-u je log *a* oznaka za prirodni logaritam broja *a* (a log10(*a*) oznaka za dekadski logaritam istoga broja), pa "prevođenje" matematičkoga zapisa na *MATLAB-*ov "jezik" i<br>okratne u telujm služejavime urgelnie negrečen izrečun, odnesne negrečne zapisan obratno u takvim slučajevima uzrokuje pogrešan izračun, odnosno pogrešno zapisan rezultat. Nadamo se da će autori *MATLAB*-a u sljedećim verzijama implementirati oznake sukladno normi ISO 31-11 prema kojoj se prirodni logaritam označava s ln *x*, a dekadski s lg *x*.

⊕

Ilustrirajmo spomenutu strategiju rješavanja zadataka na jednom primjeru iz ranije spomenute vježbe 8. Primjer je odabran tako da istodobno ilustrira i netom spomenute tipične probleme.

*Primjer* **1.** Odredite sve stacionarne točke realne funkcije

$$
f(x) = x \cdot (\ln^2 x - 3 \cdot \ln x + 3).
$$

#### *Strategija rješavanja***:**

- **1.** Prisjetiti se da su stacionarne točke realne funkcije *f* sva rješenja jednadžbe *f* '(*x*) = 0 koja pripadaju prirodnom području definicije funkcije *f*. Uočiti da je realna funkcija  $f$ umnožak linearne funkcije $f_1(x) = x$  i kompozicije $f_2 = f_3 \circ f_4$ , gdje su  $f_3(x) = x^2 - 3 \cdot x + 3$  i $f_4(x) = \ln x$ , pa je prirodno područje definicije funkcije *f* jednako prirodnom području definicije funkcije  $f_4$ , tj.  $D_f = \mathbf{R}^+ := \langle 0, +\infty \rangle$ .
- **2.** Algoritam za određivanje traženih točaka je:
	- odrediti derivaciju funkcije *f*, tj. odrediti funkciju *f* ';
	- u skupu  $\langle 0, +\infty \rangle$  riješiti jednadžbu  $f'(x) = 0$ ;
- **3.** Implementacija algoritma iz Koraka 2. zahtijeva definiranje simboličke varijable *x* i funkcije *f*, te korištenje *MATLAB*-ovih funkcija assume i solve. Prva od tih funkcija zadaje uvjet(e) na varijablu *x*, a druga numeričkim metodama rješava (ne)algebarske jednadžbe. Rješenje zadatka dobiva se unosom sljedećega koda u komandni prozor *MATLAB*-a:

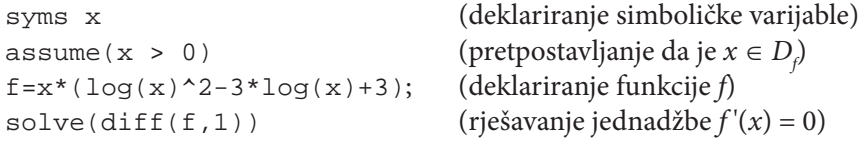

◈

```
MATLAB ispisuje:
ans =1
exp(1)
```
**4.** Treba se prisjetiti da *MATLAB*-ova funkcija exp računa potencije broja *e*. Dakle, tražene stacionarne točke su  $x_1 = 1$  i  $x_2 = e^1 = e$ . Analitičku provjeru ispravnosti ovoga rezultata prepuštamo čitatelju.

⊕

Spomenimo da računalni programi poput *WolframAlphe «*neprilike" s opisanim<br>nim problemime pestaje izbioći teko da nekon unece tipičnim problemima nastoje izbjeći tako da nakon unosa

stationary points of  $f(x)=x*(\ln(x)^2-3*\ln(x)+3)$ 

odmah ispisuju:

 $x(\log^2(x) - 3\log(x) + 3) = 3$  at  $x = 1$  (maximum)

 $x(\log^2(x) - 3\log(x) + 3) = e$  at  $x = e$  (minimum)

Međutim, na temelju ispisanoga rezultata student može doći u zabludu da stacionarne točke funkcije poistovjeti s lokalnim (ili čak globalnim) ekstremima funkcije, što se nerijetko čini i na ispitima. Zbog toga i nadalje treba inzistirati da se prije rješavanja zadataka uz pomoć računala temeljito nauči i razumije pripadno teorijsko gradivo.

*MATLAB* ima opsežan priručnik namijenjen pomoći korisnicima implementiran u samom programu. Ondje se mogu pronaći sintakse svih *MATLAB*-ovih funkcija uz primjere njihova ispravna korištenja. Zbog toga nije nužno da studenti uče napamet *MATLAB-*ove funkcije, ali trebaju znati u kojemu <sub>«</sub>poglavlju" priručnika<br>ih trebaju ngoneći . Zbog tega se na laboratogijskim viežbame ngi unognoveniu svelze ih trebaju pronaći. Zbog toga se na laboratorijskim vježbama pri upoznavanju svake nove funkcije ukazuje na to gdje se može pronaći pomoć za dotičnu funkciju, te se komentira što sve ta pomoć obuhvaća.

3.3. Primjer praktičnoga ispita iz predmeta Matematički alati u elektrotehnici

Zaključno navodimo primjer praktičnoga ispita iz predmeta *Matematički alati u elektrotehnici* koji su studenti rješavali na ispitnom roku u veljači 2014. Svaki ispravno riješen zadatak (osim obaveznog) donosi točno 1 bod. Za dobivanje pozitivne ocjene nužno je skupiti 50% od ukupno mogućega broja bodova (ili, ekvivalentno, za dobivanje pozitivne ocjene nužno je potpuno točno riješiti najmanje polovicu od ukupnoga broja svih zadataka).

◈

⊕

Istaknimo da je točno rješenje obaveznoga zadatka nužan, ali ne i dovoljan uvjet za dobivanje pozitivne ocjene. Drugim riječima, ako obavezni zadatak nije potpuno točno riješen, student na ispitu dobiva nedovoljnu ocjenu neovisno o ukupnom broju točno riješenih ostalih zadataka. Istaknimo da se obavezni zadatak na svakom praktičnom ispitu uvijek može riješiti u najviše dva retka komandnoga prozora *MA-TLAB*-a. Taj zadatak je u pravilu "šablonski", što znači da je za ispravno rješavanje<br>pužno i dovolino znati samo odgovanjuće *MATLAB ovo* funkcijo i njihovu sinteksu. nužno i dovoljno znati samo odgovarajuće *MATLAB*-ove funkcije i njihovu sintaksu (a nije nužno znati odgovarajuće gradivo obrađeno u predmetima *Matematika 1* i *Matematika 2*).

⊕

Obavezni zadatak:

Zadana je realna funkcija  $h(\vartheta) = \ln(1 + \sqrt{\arctg \vartheta})$ . Izračunajte  $h''(\pi)$  i zapišite rezultat u znanstvenom obliku. (Pretpostavite da mantisa ima točno 6 znamenaka.)

#### *Zadatak* **1.**

Odredite najmanji cijeli broj jednak ili veći od realnoga broja

 $(\text{sh } 1 + \text{ch } 2 + \text{th } 3 + \text{ch } 4)^2$ .

#### *Zadatak* **2.**

◈

Zadana je realna funkcija  $f(t) = \frac{\ln t}{t^2}$  $f(t) = \frac{\ln t}{t^2}$ . Napišite eksplicitnu jednadžbu normale povučene na graf funkcije *f* u njegovu sjecištu s osi apscisa.

#### *Zadatak* **3.**

Izračunajte mješoviti umnožak radijvektora

 $\vec{a}$  = (1, 2, 3),  $\vec{b}$  = (3, 2, 1) i  $\vec{c}$  = (-7, -2, 3).

#### *Zadatak* **4.**

Izračunajte površinu ravninskoga lika omeđenoga krivuljama

$$
y^2 = 9 \cdot x, \, x = 0 \, \text{ i } x = 4.
$$

### *Zadatak* **5.**

Zadan je red  $\sum_{n=1}^{+\infty} \frac{25}{n}$  $\frac{1}{0}$  6 ⋅ =  $\sum_{n=0}^{+\infty} \frac{25 \cdot n}{6^n}$ . Odredite najmanji prirodan broj *n* za koji je apsolutna vrijednost razlike zbroja prvih *n* članova reda i zbroja cijeloga reda strogo manja od konstante eps.

#### *Zadatak* **6.**

Zadana je realna funkcija  $f(y) = \text{ctg } y$ . Neka je  $T_{5}$  Taylorov polinom stupnja 5 koji aproksimira funkciju *f* u okolini točke  $c = \frac{\pi}{2}$ . Izračunajte  $T_5(1.58)$  i zapišite dobiveni rezultat u znanstvenom obliku. (Pretpostavite da mantisa ima točno 6 znamenaka.)

#### *Zadatak* **7.**

Mjerenjem trajanja rada određenoga broja električnih uređaja istoga tipa dobiveni su sljedeći rezultati:

⊕

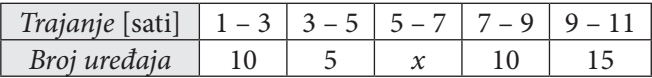

Odredite ukupan broj ispitanih uređaja ako prosječno trajanje rada jednoga uređaja iznosi 6 sati i 36 minuta.

#### *Zadatak* **8.**

Zadana je matrica *<sup>A</sup>* <sup>=</sup> L  $\begin{vmatrix} 3 & 5 \\ 4 & 7 \end{vmatrix}$  $\frac{1}{2}$  $\overline{\phantom{a}}$  $\begin{bmatrix} 3 & 5 \\ 4 & 7 \end{bmatrix}$ . Izračunajte zbroj svih elemenata matrice  $B = (A^{-1})^T$ .

#### *Zadatak* **9.**

Odredite ukupan broj zajedničkih točaka krivulja  $x^2 - y^2 = 1$  i  $(x - 1)^2 + y^2 = 4$ .

Z*adatak* 10.<br>Riješite Cauchyjevu zadaću:  $\begin{cases} y'' + 4 \cdot y = 8 \cdot \sin(2 \cdot x) \\ y(0) = y'(0) = 0 \end{cases}$  $" + 4 \cdot y = 8 \cdot \sin(2 \cdot x)$  $(0) = y'(0) = 0$  $+4 \cdot y = 8 \cdot \sin(2 \cdot$  $= y'(0) =$  $\left\lceil \right\rceil$ ⇃  $\frac{1}{2}$  $\overline{\mathcal{L}}$  $4 \cdot y = 8 \cdot \sin(2)$  $(0) = y'(0) = 0$ 

Pojednostavnite dobiveni izraz što je više moguće.

#### Rezultati zadataka

Obavezni zadatak:  $2.00080 \cdot 10^{-2}$ .

**1.** 49 **2.** *n*…  $y = -x + 1$  **3.**  $M = 0$ **4.** *P* = 32 kv. jed. **5.** *n*<sub>min</sub> = 23 **6.**  $T_5(1.58) \approx -9.20393 \cdot 10^{-3}$ 7.  $n = 50$  **8.**  $S = 1$  **9.**  $n = 3$ **10.**  $y = \sin(2 \cdot x) - 2 \cdot x \cdot \cos(2 \cdot x)$ 

### **4. zaključak**

Tradicionalni koncept (predavanja + auditorne vježbe) nastave matematičkih predmeta na našim veleučilištima i samostalnim visokim školama može se značajno osuvremeniti kvalitetnim osmišljavanjem primjene računalnih programa u rješavanju matematičkih zadataka. Odmah valja istaknuti da se ni u jednom trenutku ne misli niti teži da rješavanje zadataka uz pomoć računala bude jedini način rješavanja matematičkih zadataka. Time bi se gotovo u potpunosti izgubio smisao predavanja, odnosno učenja s razumijevanjem osnovnih matematičkih definicija, pojmova i njihovih svojstava. Primjerice, računalni program *Geogebra* nudi mogućnost (automatskog) crtanja konike kroz zadanih pet točaka, što u ručnom crtanju nije sasvim

◈

⊕

trivijalan postupak. Dakle, to što se u *Geogebri* jednostavno može nacrtati konika ne smije značiti da studenti ne trebaju naučiti osnovne definicije konika. Primjena računalnih programa u nastavi matematičkih predmeta ponajprije bi se trebala zasnivati na rješavanju onih matematičkih zadataka čije je analitičko ("klasično") rješavanje<br>tehniški komplicimana i/ili vrameneki duga, adnosno na ispitivanju dodatnih svoj tehnički komplicirano i/ili vremenski dugo, odnosno na ispitivanju dodatnih svojstava rezultata dobivenih analitičkim načinom (npr. crtanje grafa funkcije pogreške u aproksimaciji realne funkcije Taylorovim polinomom).

⊕

Upravo u tom smjeru idu daljnje smjernice osuvremenjivanja nastave matematičkih predmeta na Tehničkom veleučilištu u Zagrebu. Postoje prijedlozi da se dio auditornih vježbi iz predmeta *Vjerojatnost i statistika* i *Numerička matematika* na stručnom studiju elektrotehnike "prenamijeni" u laboratorijske vježbe, čime bi<br>se omogućilo stjecanje dodatnih vječtine u provedbi statističke enelize (bez koje je se omogućilo stjecanje dodatnih vještina u provedbi statističke analize (bez koje je svakodnevni život danas gotovo nezamisliv) i približnoga rješavanja različitih (ne) algebarskih, odnosno običnih diferencijalnih jednadžbi numeričkim metodama. Računalni programi poput *MATLAB*-a, *Maxime*, *WolframAlphe* itd. mogu vrlo korisno poslužiti u takve svrhe. Postoji sve više specijaliziranih edukacijskih računalnih programa (npr. *Geogebra*) i/ili računalnih programa otvorenoga koda (*open*-*source* programi poput *Maxime*, *Scilaba* itd.) koji teže biti i što jednostavniji za korištenje i namijenjeni širem krugu korisnika. Uz nastavni program koji uključuje rad u spomenutim računalnim programima, matematika bi vrlo uskoro napokon mogla trajno prestati biti "bauk" našim studentima, te postati ono što zaslužuje biti: predmet koji<br>ia istormamene i zapimljiv i vrle konistan za nrimianu u svim danešnijm strukome. je istovremeno i zanimljiv i vrlo koristan za primjenu u svim današnjim strukama, odnosno područjima ljudskoga djelovanja.

### **5. Literatura**

- 1. I. Babić, S. Gorjanc, A. Sliepčević, V. Szirovicza: Nacrtna geometrija zadaci, HDGG, Zagreb, 2011.
- 2. B. Kovačić: *Matematički alati u elektrotehnici*, udžbenik, Tehničko veleučilište u Zagrebu, Zagreb, 2013. (elektroničko izdanje posljednje verzije udžbenika je javno dostupno na e-adresi: http://bib.irb.hr/datoteka/693270.MA\_-\_udzbenik.pdf)
- 3. Materijali dostupni na internetskoj stranici: http://knowledge.autodesk.com/support/autocad (2.6.2014.)
- 4. R. L. Spencer, M. Ware: Introduction to MATLAB, Brigham Young University, 2011.

◈